## **Tuition Scholarship Awards**

- 1. Student receives an e-mail telling them that they have a tuition scholarship award.
- 2. Student should proceed to https://www.bgsu.edu. Once there, click on **MyBGSU** at the top of the web page.

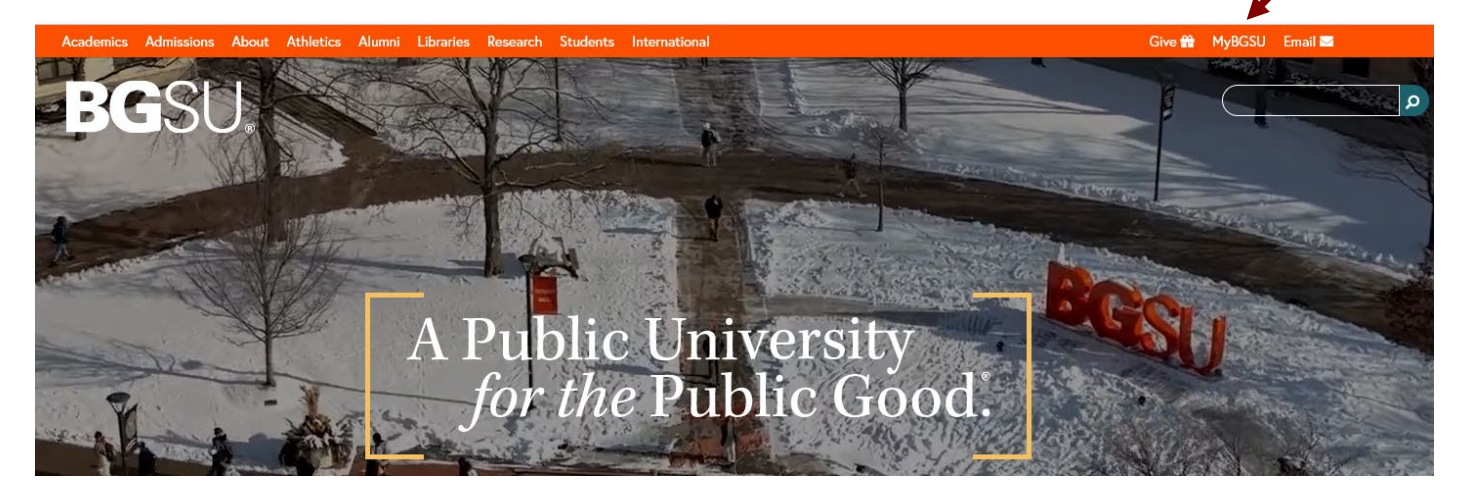

3. Click on Student Center.

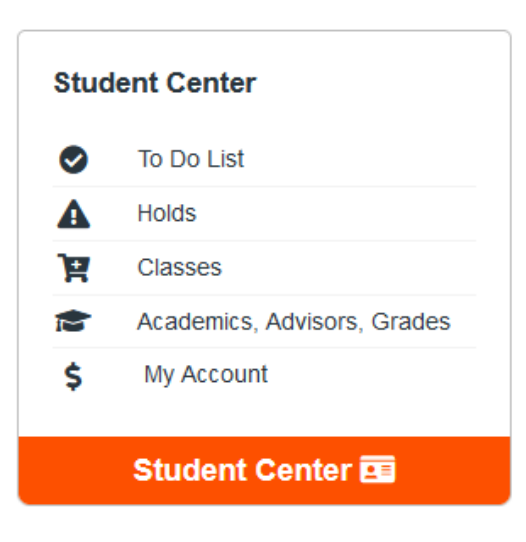

4. Click on Financial Aid indicated by the brown box in the picture below.

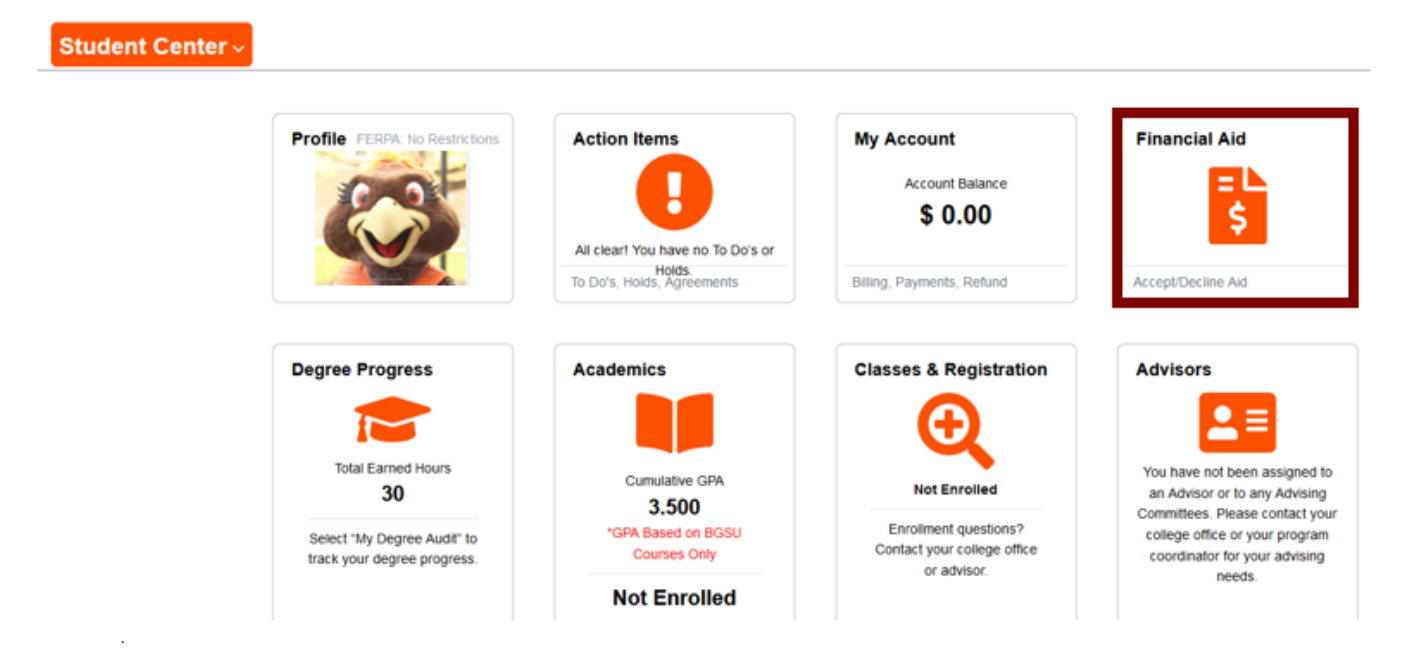

5. View award summary from lefthand menu. Use the dropdown menu labeled "display" to view the current semester.

![](_page_1_Picture_3.jpeg)